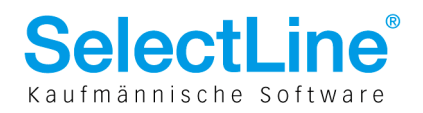

## Handling von Dateianhängen bei Notizen, Kontakten und Journalen bei Serverumzug

## Allgemeine Informationen/Einleitung

Aufgrund der vielfältigen Fragen, die bei einem Umzug eines Servers in Bezug auf die in den Notizen, Kontakten und Journalen verwendeten Pfadinformationen auftreten, möchten wir Ihnen mit diesem Dokument eine Beschreibung der verschiedenen Funktionen, sowie einige Lösungsansätze zur Verfügung stellen.

Generell muss man dabei unterscheiden, auf welche Weise die Anlagen der Notizen angelegt wurden. Nachfolgend sind die möglichen Varianten und die eventuell möglichen Vorgehensweisen zur Pfadänderung von Notizanhängen aufgeführt. Alle im Text aufgeführten SQL Statements sind für den Makroassistenten als beispielhaft zu betrachten und müssen ggf. entsprechend der vorgefundenen Datenstruktur angepasst zum Einsatz kommen.

## BIS Version 10.1.8

- 1. Neu nach Vorlage: in OLEDateiname steht der Pfad z. B.: C:\Selectline\DATEN\MFIRMAF\DOKUMENT\AR520001-0409170920.jpg
- 2. Neu aus Datei verknüpftes Objekt: in OLEDateiname steht der Pfad bspw.: \\Server\C\DOC\HLP\Delphi7\Hilfe\images\Alphabetical.jpg
- 3. Neu Neu erstellen Paket: ohne Angabe in OLEDateiname;

Wenn der Anhang nicht als Paket erzeugt wurde, ist das Ändern des Pfades explizit möglich. Nach einer Pfadänderung der Datei und anschliessendem Update der Notiz-Tabelle sind die angehängten Daten wieder verfügbar. Nachfolgend ein entsprechendes Beispiel-Makro zur Änderung des Pfades für die o.g. Anlagevarianten 1+2 im Rahmen eines Serverumzuges:

declare @alterServer nvarchar(255) declare @neuerServer nvarchar(255) set @alterServer = :'alter server' set @neuerServer = :'neuer Server' update [NOTIZ] set oledateiname = @neuerServer + substring(oledateiname,(len(@alterServer)+1),255) from [NOTIZ] where upper(substring(oledateiname,1, len(@alterServer))) = upper(@alterServer)

Wie immer gibt es von unserer Seite keinerlei Garantien für die Richtigkeit und die Zweckerfüllung des Makros. Probieren Sie die SQL-Anweisung erst an einer Testumgebung aus und erstellen Sie eine Sicherheitskopie der aktuellen Daten. Eine besondere Situation bis zur Version 10.1.4 ist, dass im OleDokument der Pfad zusätzlich gespeichert wird. Das Ändern des Feldes OLEDateiname kann zwar die Datei öffnen, wenn der Pfad im OleDokument nicht gefunden wurde, aber das Schreiben des neuen Pfades ist nicht implementiert. Daher wurde der Pfad aus dem OleDokument immer zurückgeschrieben, so dass nach dem einmaligen Öffnen dann der alte, nicht mehr vorhandene Pfad geschrieben wird. Eine Lösung hierfür wurde mit Auslieferung des Servicepacks 10.1.5 geschaffen:

Es wird ein neuer OleContainer angelegt und die Datei neu als Link gespeichert. Das bedeutet, dass mittels Makro der Pfad geändert werden kann und beim ersten Öffnen und nachfolgendem Schließen wird im OleDokument automatisch der aktualisierte Pfad gespeichert. Ebenfalls mit Version 10.1.5 wurde die Notiz-Ole-Konvertierung im Tool DBCHECKER integriert. Mit aktivierter Option legen Sie fest, ob die OLE-Container der Notiztabelle anstelle des Bildes für das Objekt das Symbol für die Server-Anwendung anzeigt.

> SelectLine Software AG Achslenstrasse 15 CH-9016 St Gallen

T +41 71 282 46 48 F +41 71 282 46 47

info@selectline.ch www.selectline.ch

Seite 1 von 4

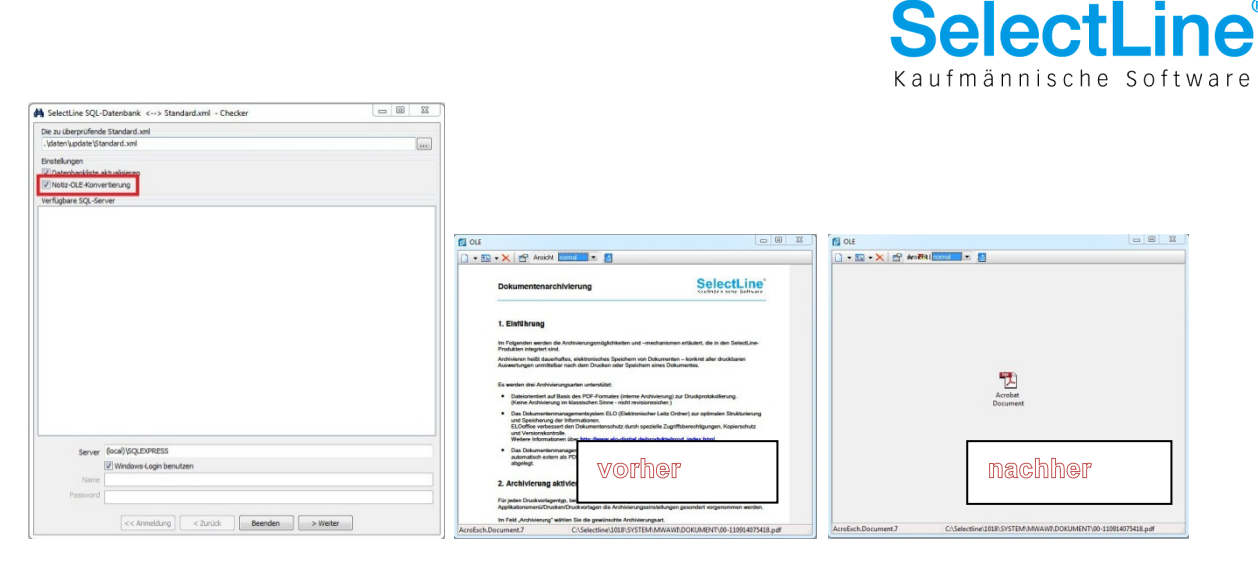

Die nötigen Vorschaubilder des OLE Containers werden in der Datenbank gespeichert, über die Konvertierung und der damit verbundenen Anzeige des Icon's wird die Last der Datenbank verringert.

Anders verhält es sich bei als Package angelegten Dateien:

Das Erzeugen solcher Package-Informationen (als solche wird z.B. ein PDF-File behandelt) wird an die Windowsfunktionalität des Objekt-Managers übergeben. Es ist also keine interne oder von uns verfasste Prozedur, vielmehr rufen wir den Objekt-Manager auf und übergeben nur die Information, welche Datei in die Notiz-Tabelle integriert werden soll. Der Objekt-Manager erzeugt dann die notwendigen binären Informationen und legt diese als Byte-Stream in den Feldern OleDokument und OleApplikation ab. Das Feld OleDateiname ist bei Packages (wie PDF-Files) ohne Bedeutung, beim Verknüpfen anderer Dateitypen wie z.B. \*.doc wird es jedoch benötigt und verwendet. Mit den Ausführungen zum Objekt Manager möchten wir Ihnen lediglich den Hintergrund erklären und darlegen, warum wir bis zu dieser Auftragsbearbeitungsversion keinen Einfluss darauf haben, "wie" das Schreiben dieser Pfadinformationen erfolgt. Für als Package angelegte Anhänge, bei denen der Pfad nicht in OleDateiname verfügbar ist, sondern im Binärfeld selbst verschlüsselt ist, gibt es keine Lösung!

> SelectLine Software AG Achslenstrasse 15 CH-9016 St Gallen

T +41 71 282 46 48 F +41 71 282 46 47

info@selectline.ch www.selectline.ch

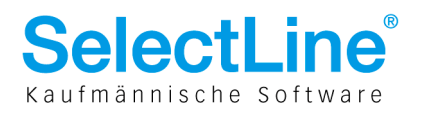

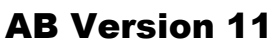

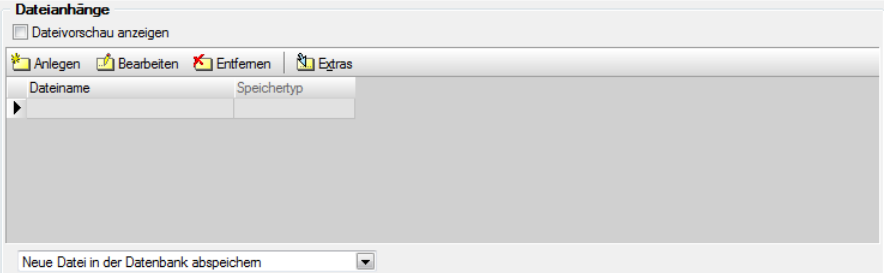

Ab Version 11 können je Notiz, Kontakt und Journal mehrere Anhänge hinzugefügt werden. Mit der Option: "Neue Datei in Datenbank speichern" wird der Anhang in ein binäres Format gewandelt und direkt in der SQL Datenbank abgelegt. Die Datenbank wird bei Verwendung dieser Option entsprechend grösser. Dies sollte man speziell bei Verwendung eines SQL Express Servers bedenken.

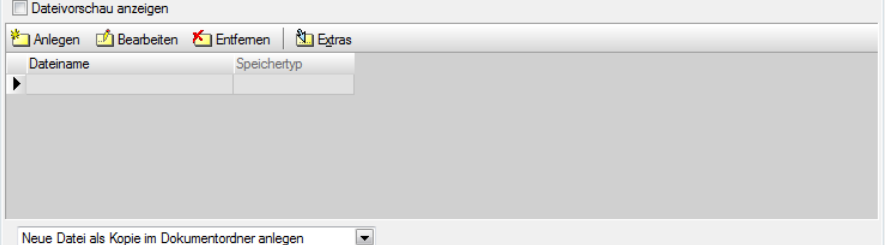

Mit der Option "Neue Datei als Kopie im Dokumentenordner anlegen" wird der Anhang nicht direkt in die Datenbank geschrieben. Es wird eine physische Kopie der (Ursprungs-) Datei im Dokumentenordner des Installations-verzeichnisses erzeugt, als Bezeichnung wird ein eindeutiger Zeitstempel (z.B. 100908134456689.pdf) genutzt - die Datei ist anschliessend doppelt auf dem System vorhanden. Ab Version 11.0.2.6 wird der mandantenspezifische Dokumentenordner verwendet. Mit dem Servicepack

11.0.1 gab es eine weitere Änderung: der ursprüngliche Name der Datei wird beibehalten und der Zeitstempel zur Wahrung der Eindeutigkeit des Dateinamens im Verzeichnis hinzugefügt. - Dateianhãnge

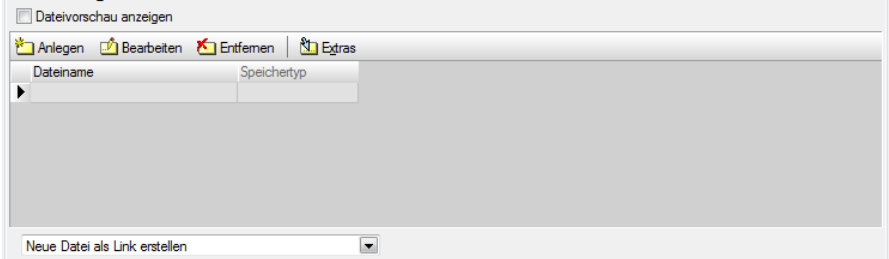

Mit dem Servicepack 11.0.2 ist auch folgende neue Funktion in möglich: "Neue Datei als Link erstellen". Hierbei wird lediglich über den Pfad auf die Datei verwiesen. Jede Änderung dieser Datei wirkt sich auf den Inhalt des Notizanhanges aus. Zum Öffnen wird die lt. Registry des Betriebssystems zugewiesene Applikation verwendet. Btte beachten Sie, dass diese Dateien in keiner Weise durch unsere Applikation gesichert werden!

> SelectLine Software AG Achslenstrasse 15

CH-9016 St Gallen

T +41 71 282 46 48 F +41 71 282 46 47

info@selectline.ch www.selectline.ch

Seite 3 von 4

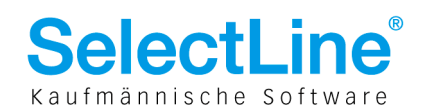

## Programmupdate von Version 10.1.8 auf Version 11.x

Durch das Update auf die Version 11 werden keine vorhandenen Pfade zu den Notizanhängen gelöscht. Die vorhandenen Informationen werden aus der ursprünglichen Tabelle NOTIZ in die Tabelle CRM\_DOKUMENTE übertragen. Der Lösungsansatz für das manuelle Ändern der Pfadangabe nach einem Serverumzug für Version 11 gestaltet sich analog wie bereits oben beschrieben. Hier muss beim Update-Befehl jedoch die Tabelle CRM\_DOKUMENTE angesprochen werden.

declare @alterServer nvarchar(255) declare @neuerServer nvarchar(255) set @alterServer = :'alter server' set @neuerServer = :'neuer Server' update [CRM\_DOKUMENTE] set dateiname = @neuerServer + substring(dateiname,(len(@alterServer)+1),255) from **ICRM\_DOKUMENTEI** where upper(substring(dateiname, 1,  $len(\textcircled{a}$ alterServer))) = upper( $\textcircled{a}$ alterServer)

Beim Vorhandensein von Anhängen aus den Vorgängerversionen, bei denen das Feld OleDateiname gefüllt ist, muss das Makro auch für dieses Feld angepasst werden und Verwendung finden. Wie immer gibt es von unserer Seite keinerlei Garantien für die Richtigkeit und die Zweckerfüllung von Makros. Probieren Sie die SQL-Anweisung erst an einer Testumgebung aus und erstellen Sie eine Sicherheitskopie der aktuellen Daten.

09.10.2014/bl/1.0

SelectLine Software AG Achslenstrasse 15

CH-9016 St Gallen

T +41 71 282 46 48 F +41 71 282 46 47

info@selectline.ch www.selectline.ch